TÉLÉSANTÉ Réseau québécois de la télésanté

**VIGIE DES SYMPTÔMES**

Aide-Mémoire CHSLD Navigation générale

## Page d'accueil

Dans l'en-tête de la page, vous trouverez le bouton vous permettant de vous **déconnecter** et l'accès à vos **paramètres d'utilisateur**, en cliquant sur votre titre.

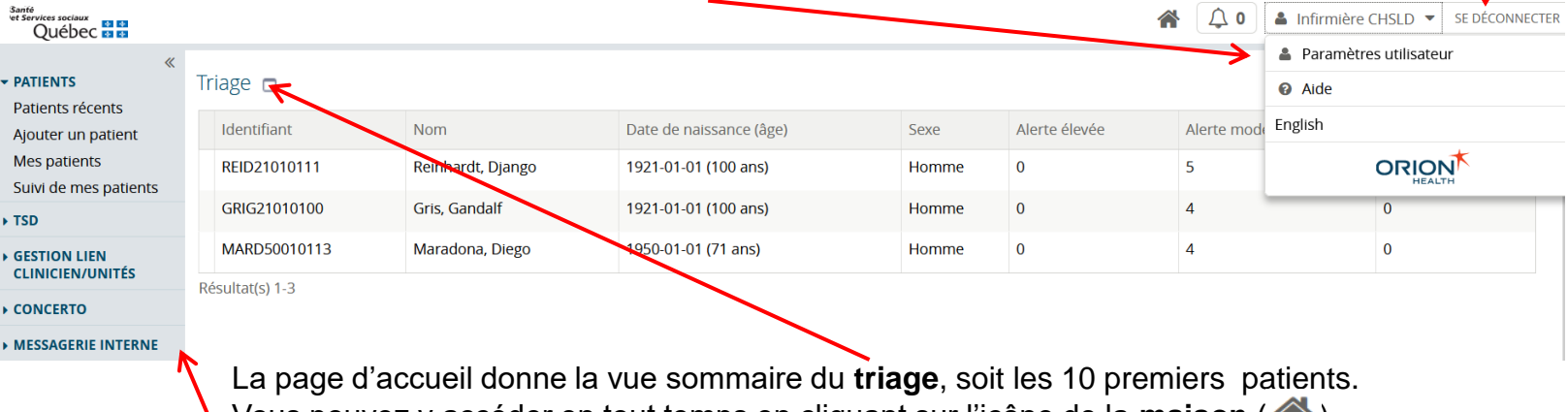

Vous pouvez y accéder en tout temps en cliquant sur l'icône de la **maison** ( $\bigwedge$ ).

Le **menu latéral gauche** permet de naviguer dans les différentes sections de la plateforme.

## Modifier son mot de passe

Pour modifier le mot de passe, aller dans la section « **Paramètres utilisateur** » et cliquer sur « **Modifier le mot de passe** ». Ensuite, enregistrer le nouveau mot de passe.

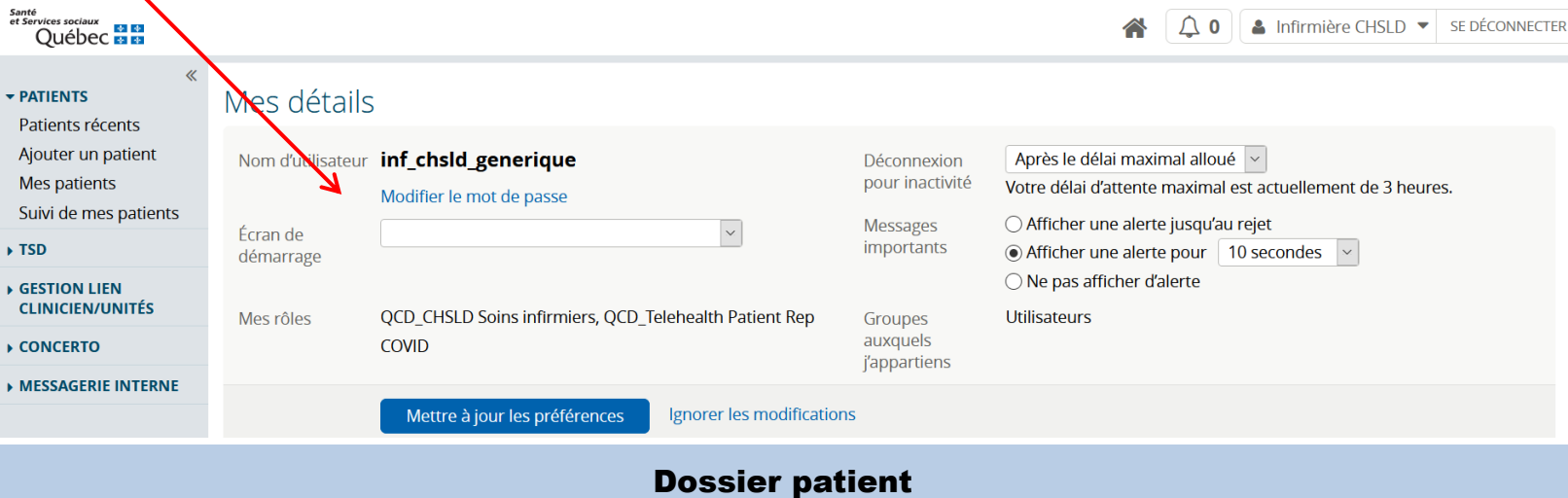

Dans le dossier d'un patient, voici **les informations** en en-tête.

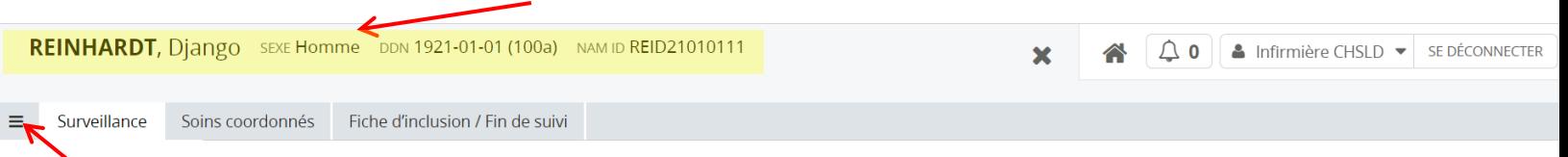

Cliquer sur l'icône de menu pour retrouver le **menu latéral gauche**